#### CITI ACCESS AND DIRECTIONS FOR EXTRAMURAL PERFORMERS – EXISTING USERS

To access the CITI training program, go to: <a href="http://www.citiprogram.org">http://www.citiprogram.org</a>. The following directions will assist you as you work through the required screens.

#### -CITI LOGIN AND REGISTRATION-

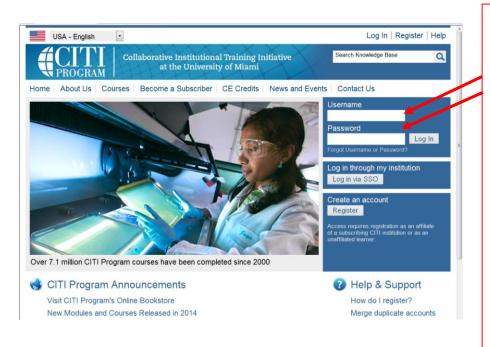

If you have previously registered with CITI, log in using your existing Username and Password.

If you have forgotten your Username and/or password, click on "Forgot Username or Password." You will need to know the email address you previously used. If you do not remember the email you used, or if the email you used is no longer valid, please contact DON HRPP at

human.research@med.navy.mil.

As an existing CITI user, you will need to update your Learner Group, as illustrated in the next screen shot.

#### - CHANGE AFFILIATION-

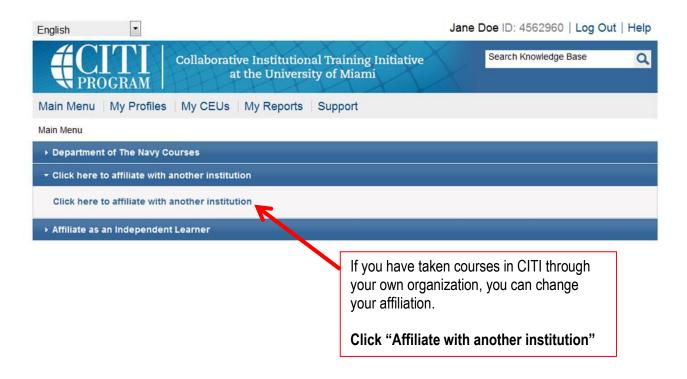

## -Select Organization Affiliation-

## Step1

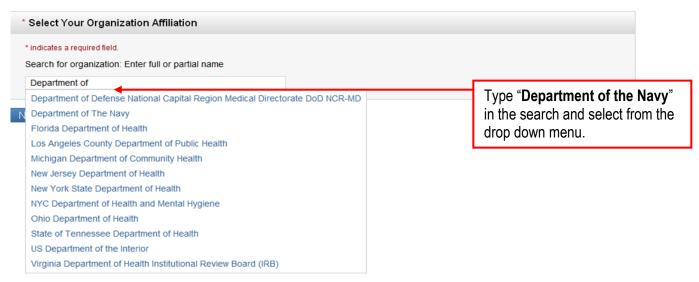

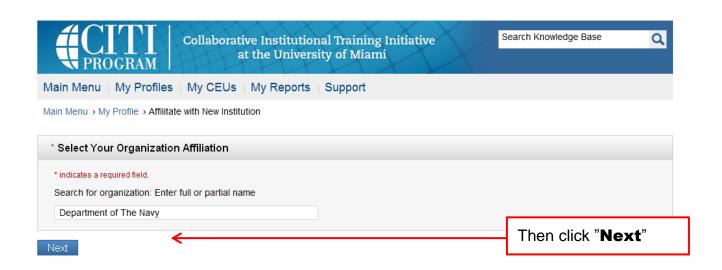

## Step 2

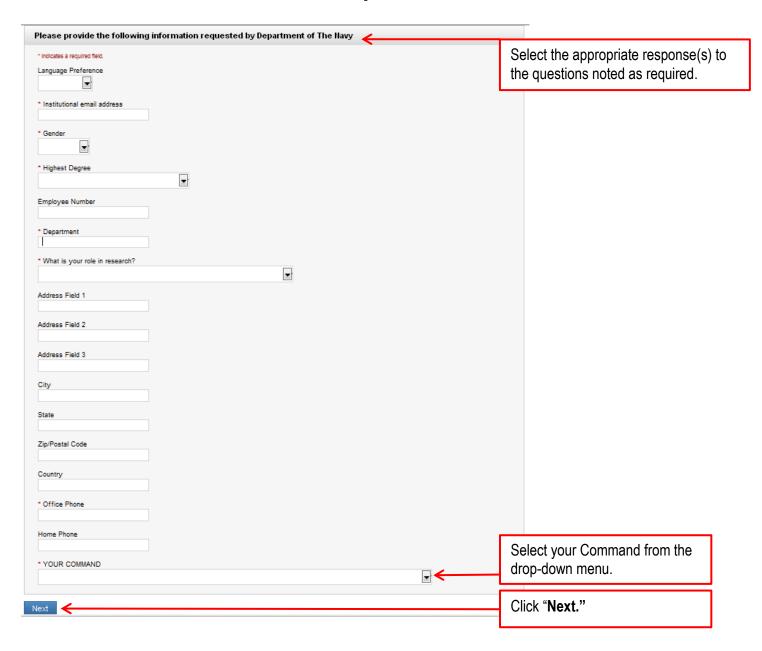

# Step 3 [Type of Research]

#### -RESEARCH FOCUS-

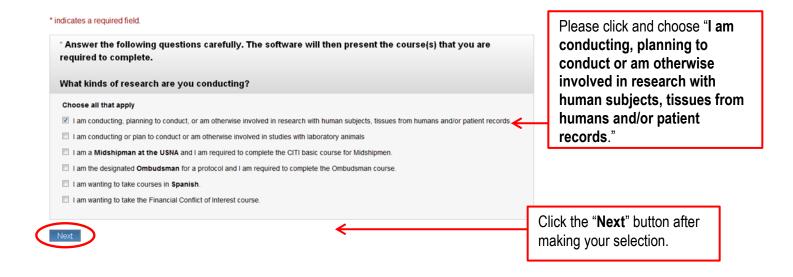

#### -RESEARCH FOCUS-

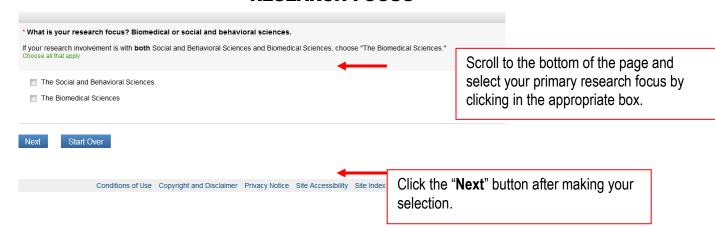

## SELECT CURRICULUM-(Role in Research)

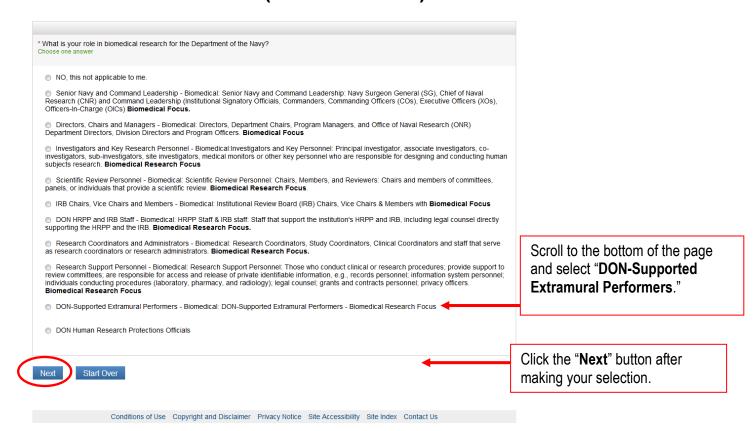

# CURRICULUM-(CITI Good Clinical Practice)

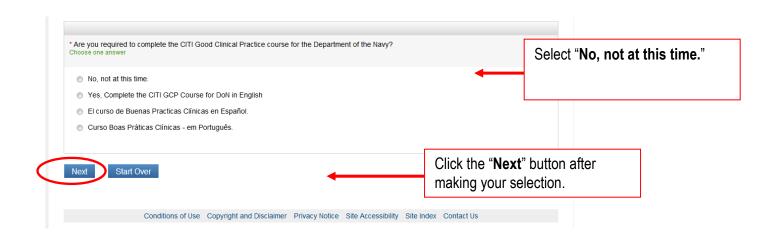

# -SELECT CURRICULUM-(RESPONSIBLE CONDUCT OF RESEARCH)

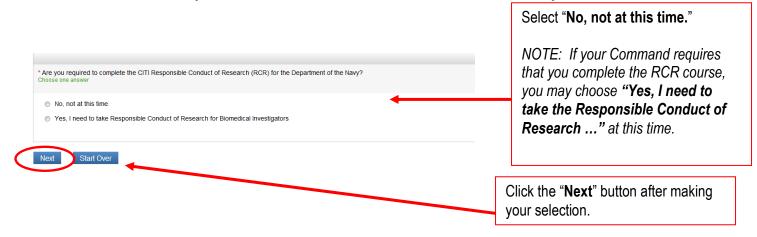

### -MAIN MENU-

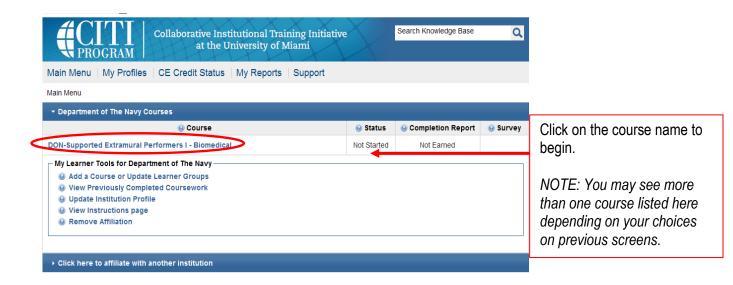

#### -GRADEBOOK-

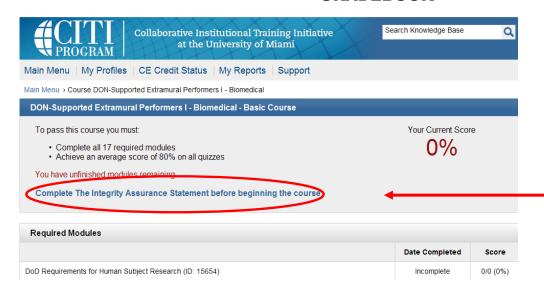

To Begin:

Click the link "Complete the Integrity Assurance Statement."

NOTE: The bottom portion of the screen shows your required learning modules. Your role in research will determine which modules you are required to complete. The number of modules varies from course to course.

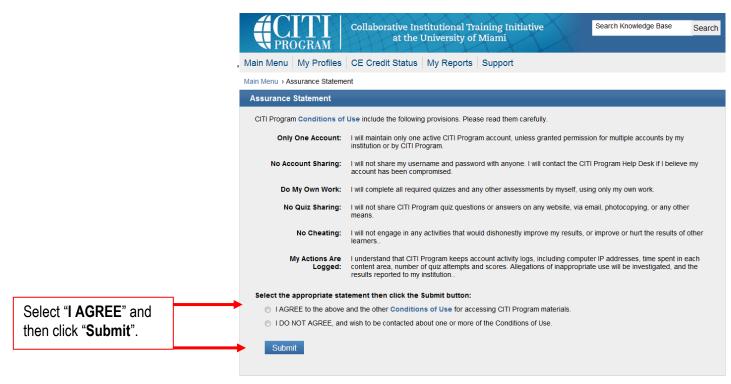

- If you wish to log out of the CITI training site at any time, click the "Log Out" link at the top right-hand side of the computer screen. Once you log out you will need to return to the CITI main page
   (<a href="http://www.citiprogram.org">http://www.citiprogram.org</a>) and type in your username and password to re-enter the site.
- If you log out before completing the course, the program will remember the last module completed. When you return, it will take you to the Gradebook and indicate by blue text where to restart.
- Once you complete the course, you will receive a Completion Report.
- In order to complete the CITI training and receive a Completion Report, you must pass the course with a score of 80% or better.

Last update: 13 Feb 2015